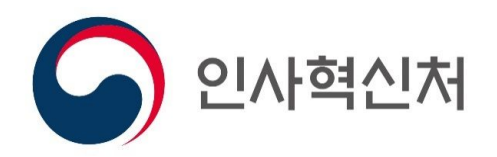

# 개방형 직위 원서접수 매뉴얼

중앙선발시험위원회

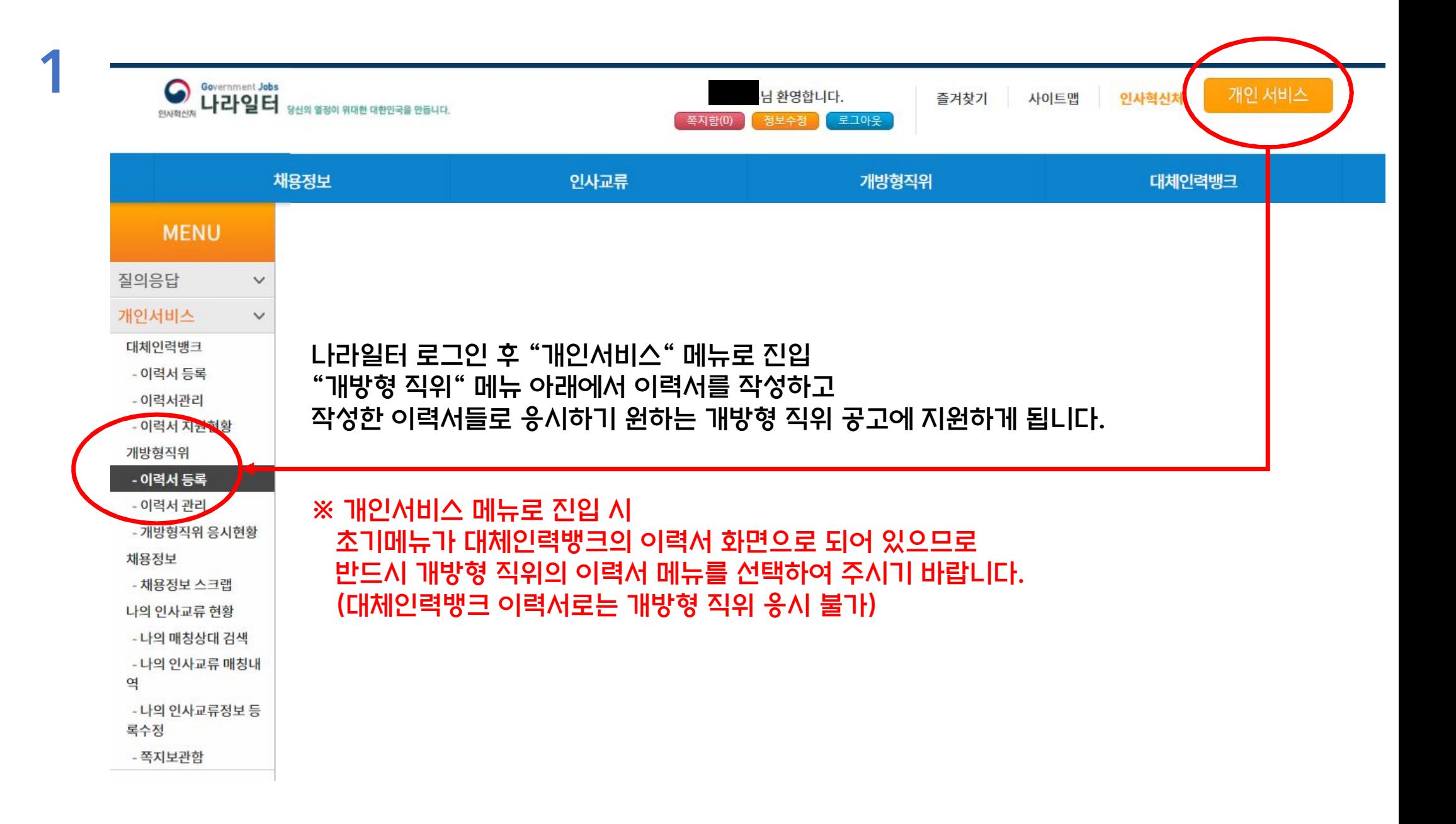

## 구분하기 쉽도록 이력서 제목을 입력하고 기본 개인정보를 입력합니다. (성명 외의 개인정보는 응시자 본인만 볼 수 있고 시험위원들에게 제공되지 않음)

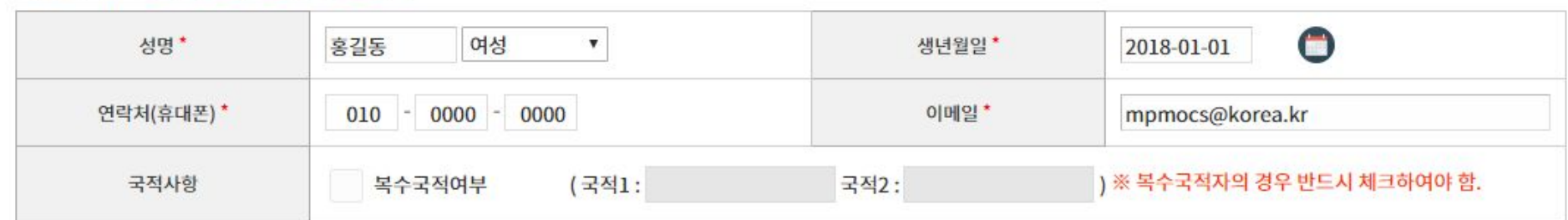

#### 개인정보 | \* 항목이 필수 입력 사항입니다.

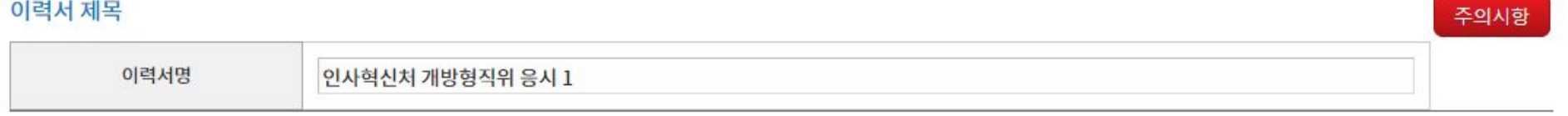

이력서 등록

△ 》개인서비스 》개방형직위 》 이력서 등록

※ 첨부파일의 용량은 1개당 5MB 제한, 이력서 전체에 첨부 가능한 용량 합계는 최대 50MB 제한

※ 최대 5개까지 입력할 수 있습니다.

학력사항을 입력합니다. 과정, 졸업구분, 전공은 필수항목이고(학교명 입력 불가) 졸업에 한해서 학위명, 학위수여일을 입력합니다. 학력증명서는 박사학위 요건으로 응시할 경우 필수로 첨부하셔야 하고, 그 외에는 선택사항입니다.

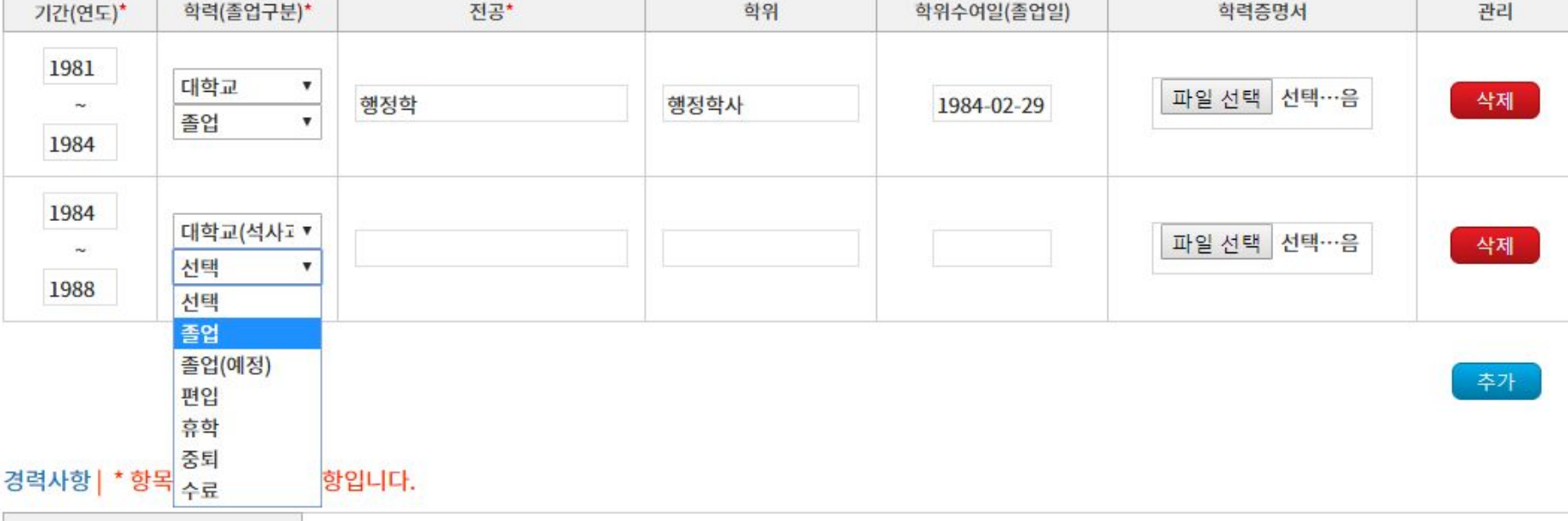

학력사항 | \* 항목이 필수 입력 사항입니다.

※ 첨부파일의 용량은 1개당 5MB 제한, 이력서 전체에 첨부 가능한 용량 합계는 최대 50MB 제한

※ 최대 10개까지 입력할 수 있습니다.

※ 동일기관에 여러 개의 증명서류가 있을 경우, 압축하시거나 한 개의 파일로 만들어 첨부하여 주십시오.

근무기간, 기관(회사)명, 부서, 직급, 업무내용, 현재 상태는 필수입력 사항입니다. 재직 및 경력증명서는 필수로 첨부해야 하나, 업무 변동 등으로 동일기관 경력을 복수 행에 나누어 입력했을 경우에는 한군데만 첨부해도 됩니다.

근무 및 연구경력을 입력합니다.

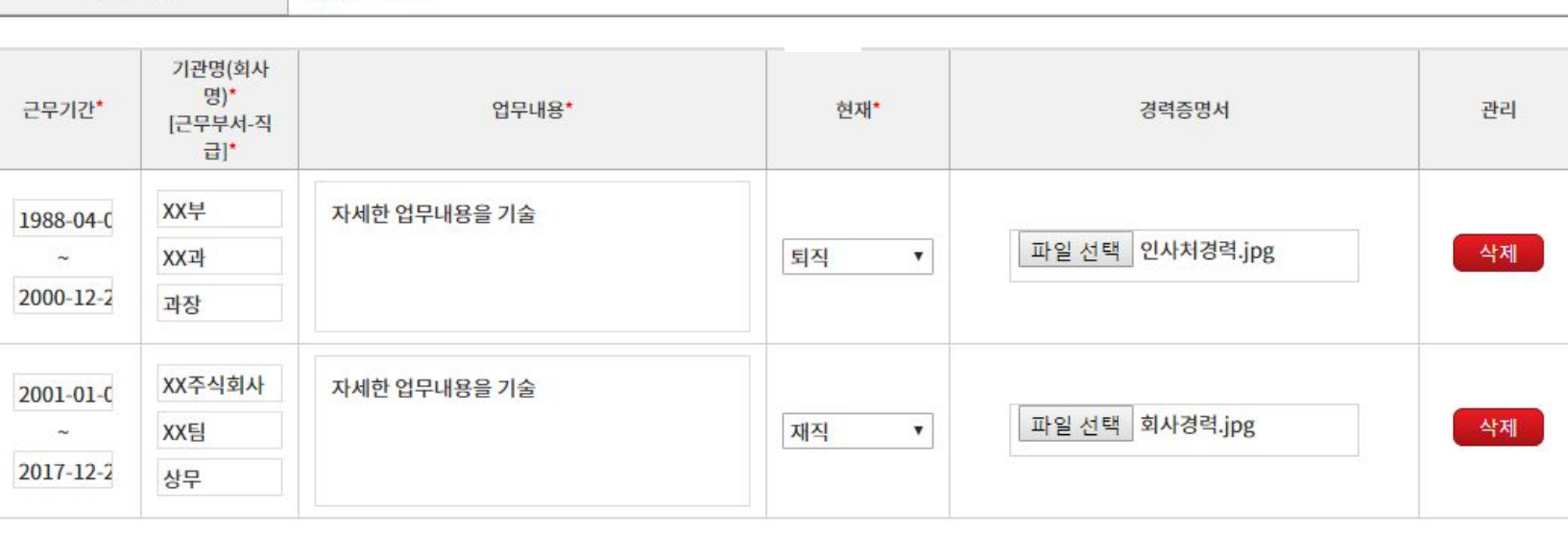

추가

경력사항 | \* 항목이 필수 입력 사항입니다.

⊙유 ○무

공무원경력

#### 기타첨부파일(자격증 등)

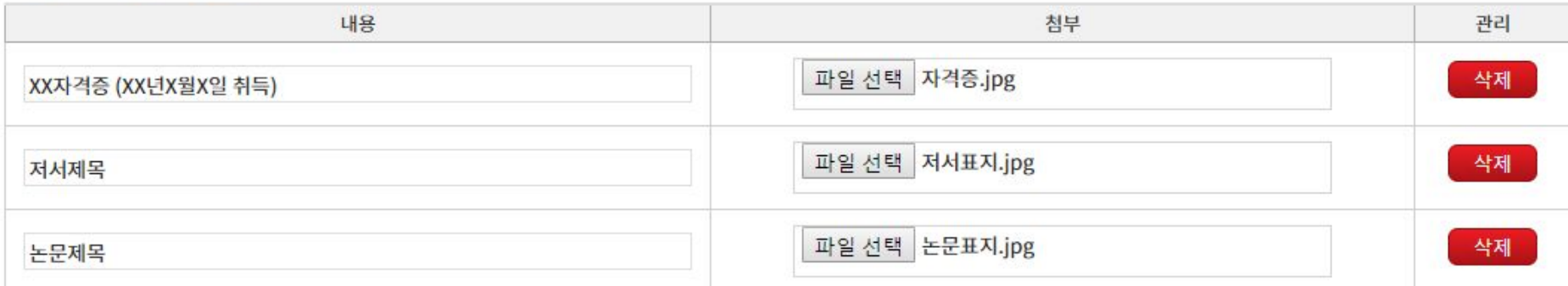

## 경력, 학력증명 외 첨부할 파일들을 입력하는 란입니다. 자격증, 저서의 표지, 논문 표지나 초록 등을 첨부하여 주십시오.

※ 최대 10개까지 입력할 수 있습니다.

※ 첨부해야 할 파일이 많을 경우, 동일 카테고리의 파일을 압축하여 첨부하거나 별도로 메일 혹은 등기 송부하여 주시기 바랍니다.

※ 첨부파일의 용량은 1개당 5MB 제한, 이력서 전체에 첨부 가능한 용량 합계는 최대 50MB 제한

추가

## 논문 및 저서 목록을 기술합니다.

논문 및 저서 목록을 기록(논문 요약서, 저서 표지 등은 별도 송부)

논문 및 저술 | 한글 3000자 (6000 Byte) 이내 (현재 38자)

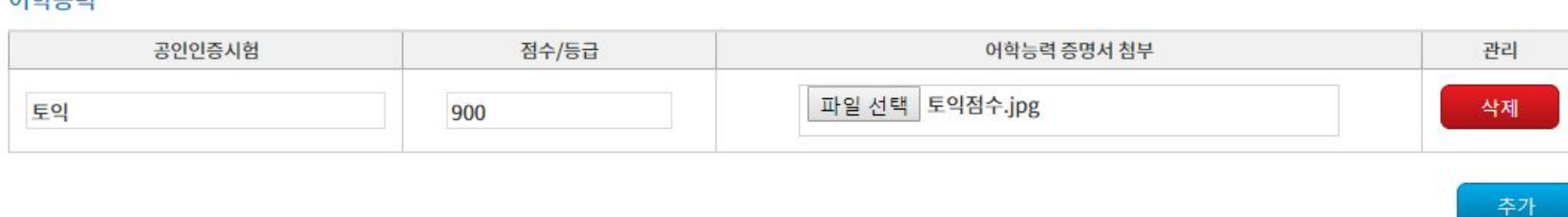

#### 어하느려

#### 기타 보유기술을 자유롭게 기술하여 주십시오. 또한 어학검정 결과는 필요시 아래 첨부란에 첨부하여 주십시오.

외국어, 기타 자격 및 기술 등을 기재

기타보유기술 | 한글 3000자 (6000 Byte) 이내 (현재 21자) 작성예제

# 입력 완료 후 저장 버튼을 눌러 저장합니다. ※ 개방형 직위 지원절차가 완료된 것이 아님에 주의하십시오. (다음 페이지에 계속)

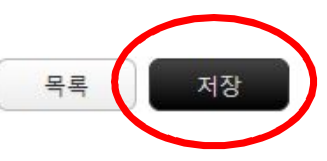

#### 기존 자기소개서는 본 입력란으로 대체됩니다. 자라난 환경이나 학력 등이 아닌 실제 관련분야 경력상의 업적 등을 3,000자 이내로 자유롭게 기술하여 주십시오.

기타 보유기술을 자유롭게 기술하여 주십시오.

자기소개 | 한글 3000자 (6000 Byte) 이내 (현재 52자)

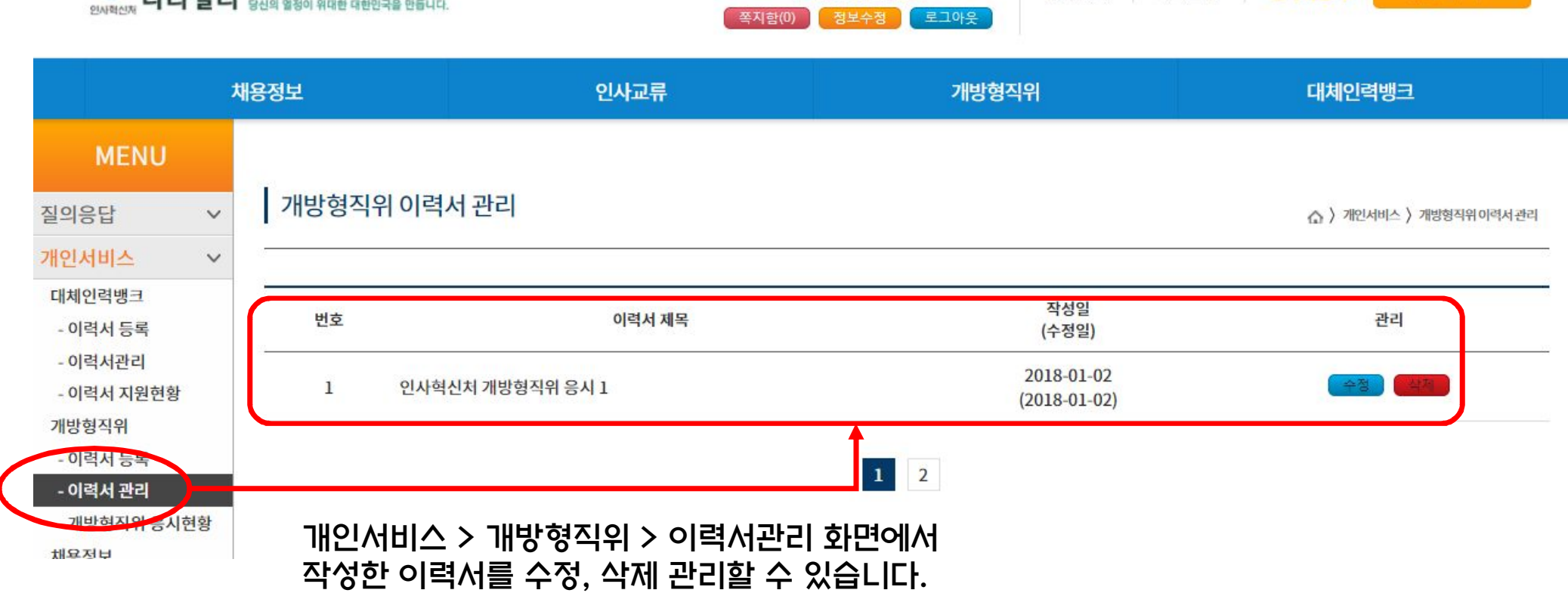

님 환영합니다.

즐겨찾기

사이트맵

인사혁신처

개인 서비스

**O** Government Jobs<br>인사혁신자 나라일터 <sub>당신의 열정이 위대한 대한민국을 만듭니다.</sub>

8

#### 개방형직위 > 선발공고 또는 채용정보 > 개방형직위 에서 응시하려는 개방형직위 공개모집 공고문을 확인합니다.

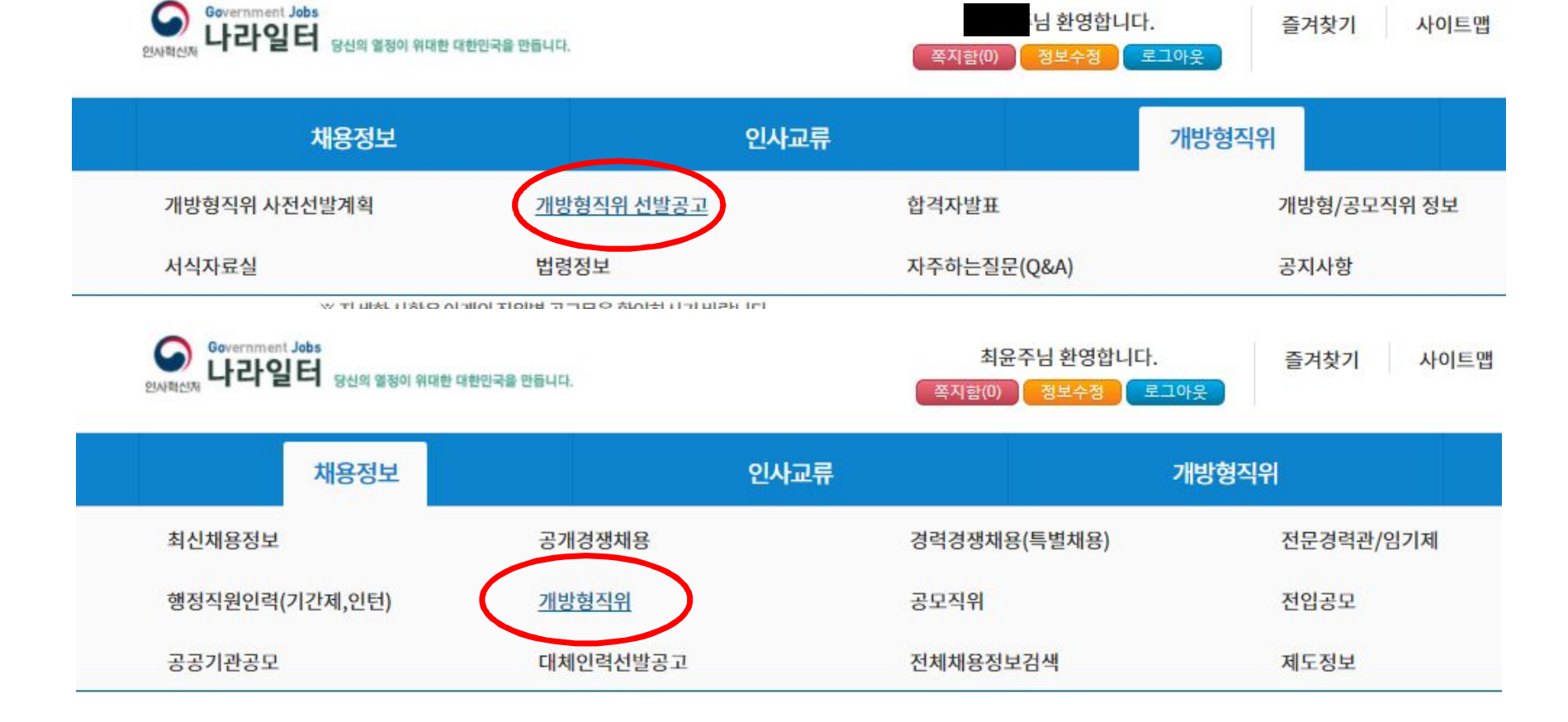

 $\bullet$ 

Government Jobs

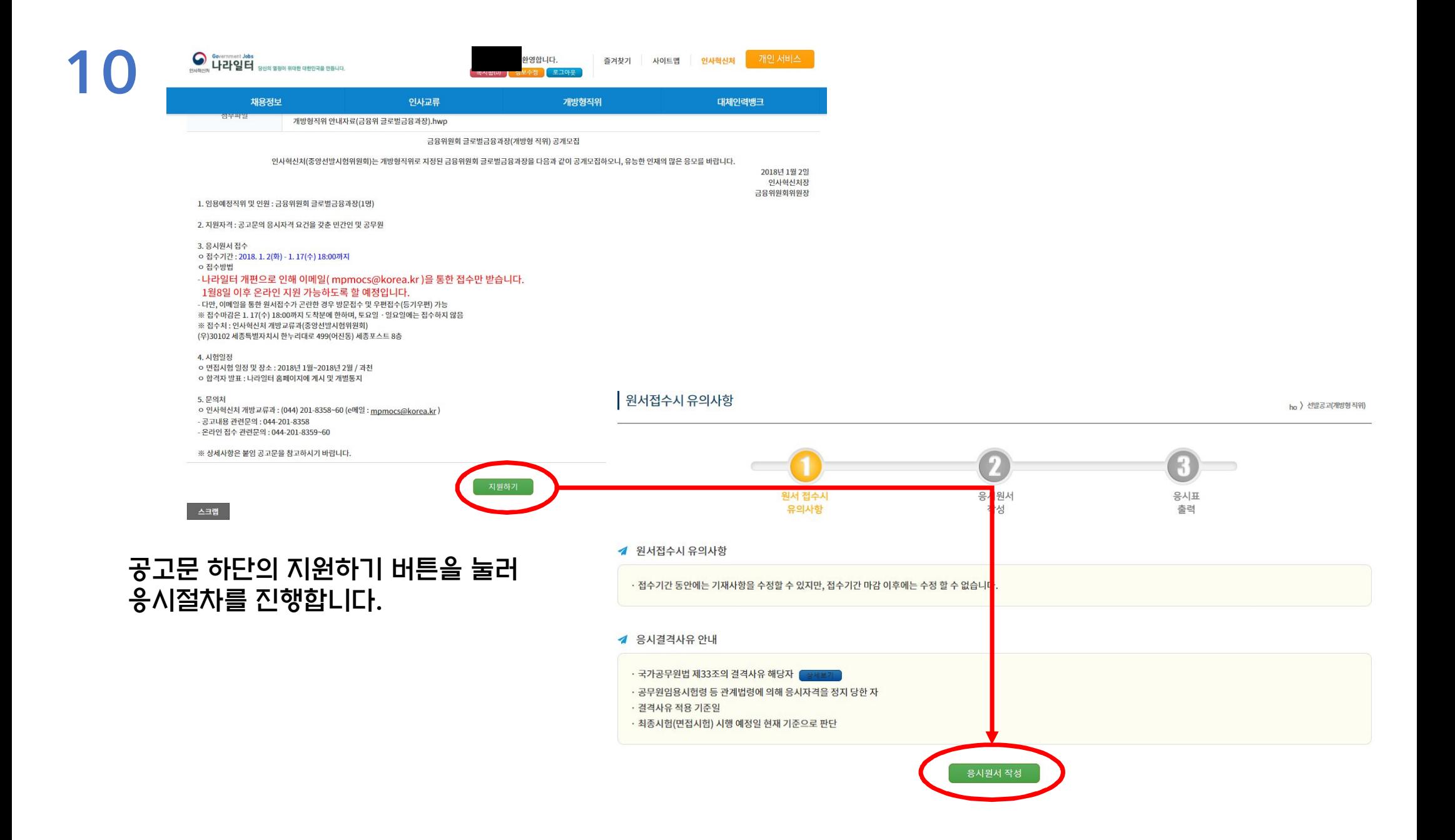

#### 응시하려는 직위 여부와 유의사항을 확인합니다.

#### ▲ 개방형직위 응시유형

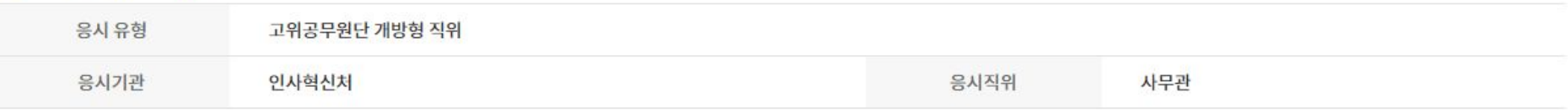

#### [개방형 직위 이력서 유의사항]

● 선택한 경력요건(학력/자격증/경력) 또는 실적요건에 해당하는 내용은 반드시 기입하여야 함. (미기입시 접수 불가)

● 허위 사실을 기재하여 결과에 부당한 영향을 주는 행위를 한 사람에 대하여는 당해 합격결정을 취소하고 응시자격을 정지 함.

단, 접수 마감일을 기준으로 계산한 결과 경력이 부족하거나 학위 소지 요건에 미충족한 경우에는 최종(면접시험) 시행일을 기준으로 삼음.

● 복수의 자격요건을 만족하는 경우에도 하나의 자격요건을 지정하여 응시하여야 함.

● '특별요건 추가입력'은 공고문을 확인한 후 '특별요건'이 명시된 경우에만 선택함.

● 경력요건 중 근무·연구 경력 계산, 학위 소지 여부 계산은 우선 응시원서 접수 마감일을 기준으로 삼음.

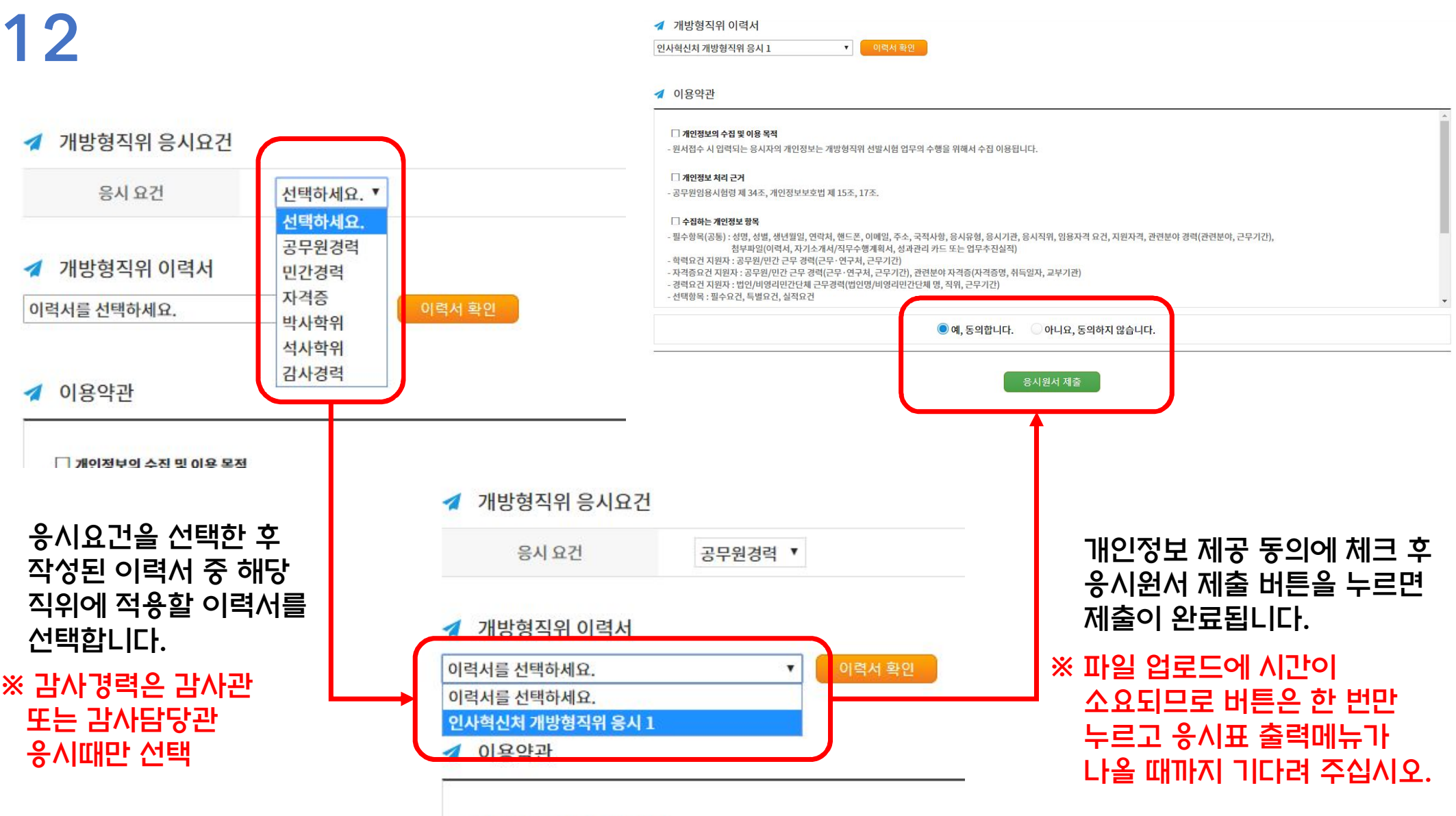

□ 개인정보의 수집 및 이용 목적

# 응시표를 출력하여 보관합니다.

인쇄하기

\* 응시표를 분실하였을 때는 개인서비스 > 개방형 응시현황에서 출력이 가능합니다.

\* 서류전형 합격자는 면접시험 참가시 응시표를 지참하시기 바랍니다.

![](_page_13_Picture_19.jpeg)

응시표 출력

13

# 14

![](_page_14_Picture_10.jpeg)

개인서비스 > 개방형직위 > 개방형직위 응시현황에서 응시현황을 확인 할 수 있습니다.

공고명을 클릭하여 제출서류의 세부내용을 확인 가능하며, 지원취소도 가능합니다.

# 15 주의사항

- 1. 기존과 달리 미리 작성해 둔 이력서를 응시할 개방형직위 공고에 제출하는 형식이고, 응시원서 제출버튼을 누르는 순간 이력서가 복사되어 제출됩니다. 따라서 응시이후 이력서 관리화면에서 이력서를 수정해도 이미 제출한 이력서 에는 반영되지 않습니다. 수정이 필요한 경우 지원을 취소하고 수정된 이력서로 다시 응시하여야 합니다.
- 2. 이력서 내 첨부할 수 있는 파일은 개당 5MB로 용량제한이 있고, 이력서 한 개에 첨부할 수 있는 파일의 총 용량은 50MB를 넘을 수 없습니다.
- 3. 한 이력서 내에 동일 첨부파일을 중복하여 첨부할 수 없습니다.
- 4. 각종 증명서류는 생년월일, 주민등록번호, 출신학교(직장으로서의 학교가 아닌 수학한 학교)명이 노출되지 않도록 가려서 스캔하여 주십시오.
- 5. 대체인력뱅크 이력서와 개방형직위 이력서를 혼동하지 않도록 주의하여 주십시오.
- 6. 이력서는 여러 개를 만들어 사용할 수 있습니다. 필요에 따라 자유롭게 만들어 응시하시면 됩니다.